## **COMPUTER GURU —** *by Don Benjamin*

## MacOS Sonoma

*This is the first of two articles on the latest MacOS and Windows 11 updates.*

Keeping your computer's operating system up to date is important because Apple and Microsoft add new capabilities and improved security features. Last fall, Apple released MacOS 14, which it dubbed "Sonoma" as an homage to the company's California roots. Sonoma didn't change the look and feel of our Macbooks and iMacs, but it did add several helpful features. We'll cover one of the new Safari features in this article.

Safari is the best browser for Apple users because it's fast and does an excellent job of blocking third-party tracking<sup>1</sup>. Safari can also "autofill" two-factor authentication codes from iMessage and one-time verification codes in Apple Mail<sup>2</sup>, making it easy to log in without leaving the browser.

## **Web "Apps"**

Safari can now save your favorite websites to the Dock, so they work like an app.

For example, if you're an avid YouTube user, open Safari and go to **<www.youtube.com>**. Then go to the Safari menu and select **File > Add to Dock…**

That will open another dialog that lets you change the name of the "app" to whatever you like.

Then select **Add**, and the new YouTube icon will appear in your Dock. Now, you won't have to start Safari and then navigate to YouTube — it's already in your Dock with your other apps.

You can add whatever websites you'd like to your Dock. I'd suggest **[www.cmaprinceton.org.](www.cmaprinceton.org.
)**

## **If you need help with MacOS**

The CMAP volunteer tech team can help you with MacOS. Just go to the CMAP website at **[cmaprinceton.org](https://cmaprinceton.org/) > Resources > Tech Lab**. We offer in-person help from our offices and virtual help from the comfort of your home (mine, too).

I'm referring to the Apple Mail app in your Dock.

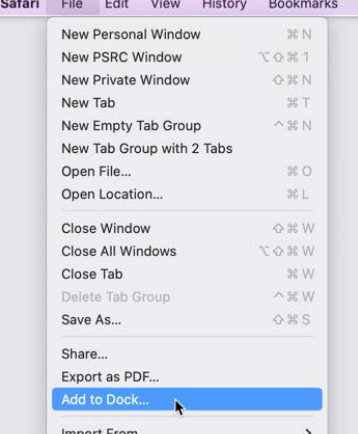

*It's easy to add a Website to your Dock. Once you've navigated to the website, select File from the Safari menu…*

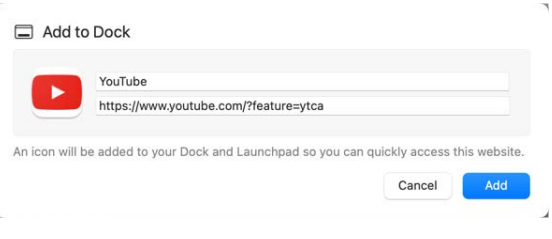

*...then click the Add button.*

<sup>1</sup> Third party tracking is evident when you search for, say, underware on Google and you start seeing underwear ads in your Gmail.